## Instrucciones para Datalogic 2200VS 2200HS 2300VS 2300HS para Poner USB y quitar Prefijo.

Primero debes Desconectar el Cable USB del Escaner y Escanear SWITCH LABEL luego INTERFACE TYPE = USB KEYBOARDdespues RS-232 LABEL ID CONTROL = DISABLE y Salir de programacion con SWITCH LABEL, con eso quedara tu Escaner USB y sin Prefijo.

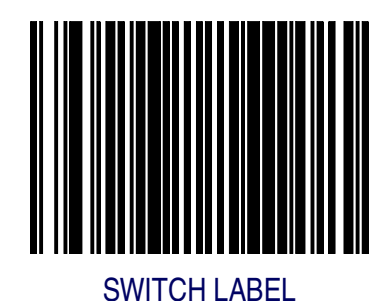

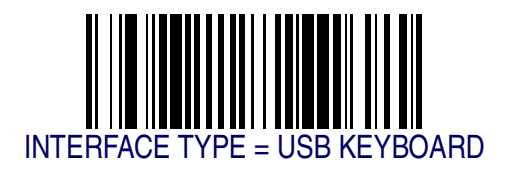

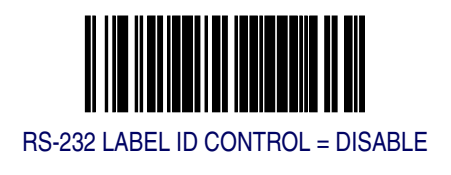